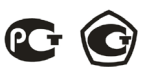

**ОКП 42 2100 ТУ 4221-009-79718634-2009 Госреестр № 42735-09**

# **ЩИТОВОЙ ОДНОФАЗНЫЙ МУЛЬТИМЕТР С ТРЕМЯ РЕЛЕЙНЫМИ ВЫХОДАМИ Omix P99-M(AVF)-1-0.5-3K-ACX220 Руководство по эксплуатации v. 2012-08-03 KOP-DSD-DVB-KMK**

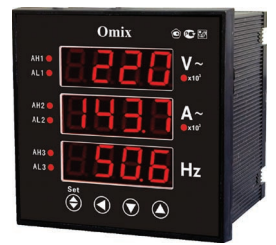

Omix P99-M(AVF)-1-0.5-3K-ACX220 – однофазный мультиметр с тремя независимыми индикаторами, соответствующими измерению напряжения, силы тока и частоты цепи.

### **ОСОБЕННОСТИ**

- Подключение трансформаторов тока и напряжения.
- Класс точности  $0.5$
- 3 релейных выхода $~1A, 250B$ .

# **МЕРЫ ПРЕДОСТОРОЖНОСТИ**

- 1. Перед подключением прибора удостоверьтесь, что измеряемая цепь обесточена.
- 2. Не роняйте прибор и не подвергайте его ударам.
- 3. В помещении, где установлен прибор, окружающий воздух не должен содержать токопроводящую пыль и взрывоопасные газы.

### **ЭЛЕМЕНТЫ ПРИБОРА**

- 1. Индикаторы достижения верхней (**AH**) или нижней (**AL**) уставки сигнализации по соответствующему каналу
- 2. Кнопка **Set**
- 3. Кнопка
- 4. Кнопка
- 5. Кнопка
- 6. Индикатор измерения напряжения в киловольтах
- 7. Индикатор напряжения
- 8. Индикатор измерения силы тока в килоамперах
- 9. Индикатор силы тока
- 10. Индикатор частоты

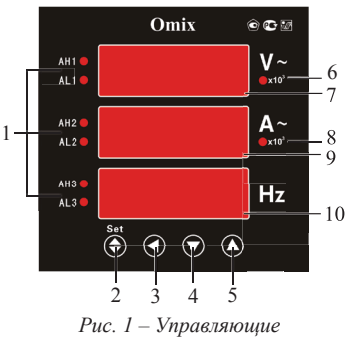

*элементы*

#### **УСТАНОВКА ПРИБОРА**

- 1. Вырежьте в щите прямоугольное отверстие 92×92 мм.
- 2. Установите прибор в отверстие.
- 3. Закрепите прибор в щите с помощью двух креплений (входят в комплектацию прибора) таким образом, чтобы щит оказался между передней панелью и креплением (рис. 2).

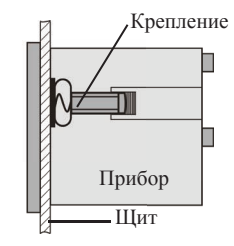

*Рис. 2 – Установка прибора*

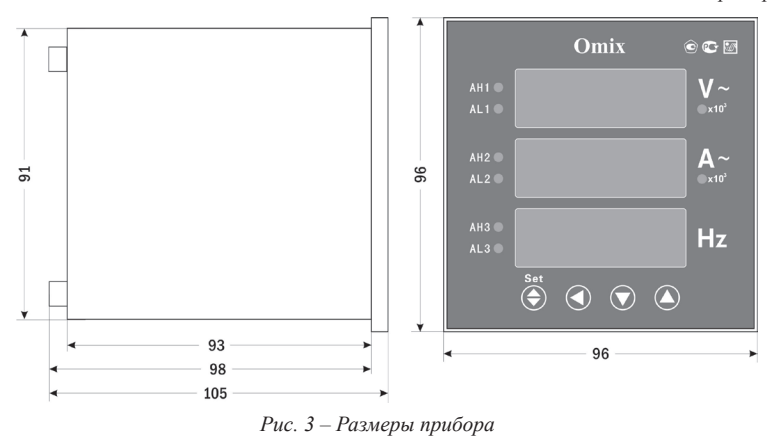

#### **ПОДКЛЮЧЕНИЕ ПРИБОРА**

- 1. Подключите прибор к сети в соответствии с клеммами подключения (рис. 4).
- 2. Для подключения напрямую воспользуйтесь схемой на рисунке 5, для подключения трансформаторов тока и напряжения – схемой на рисунке 6.
- 3. Подайте питание на исследуемую цепь.

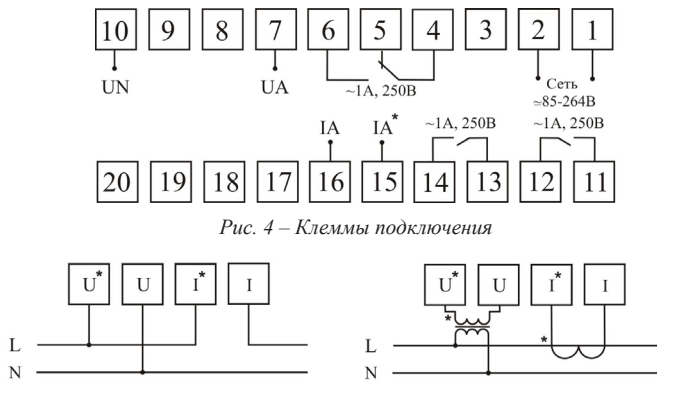

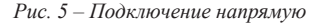

*Рис. 5 – Подключение напрямую Рис. 6 – Подключение трансформаторов тока и напряжения*

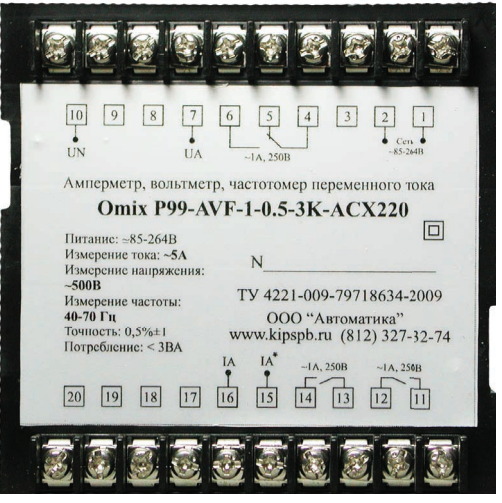

*Рис. 7 – Задняя панель прибора*

### **РАБОТА С ПРИБОРОМ**

После включения питания прибора на индикаторах прибора появятся значения напряжения, силы тока и частоты.

Для входа в режим программирования нажмите кнопку **Set**.

При входе в режим программирования прибор запросит код для входа. Код для входа по умолчанию: 803.

Для редактирования величин используются кнопки:  $\nabla$  и  $\blacktriangle$  для изменения параметров; для позиционирования курсора.

Для выхода из режима программирования нажмите и удерживайте кнопку **Set** нажатой в течение 3 секунд.

В таблице, представленной ниже, отображены все элементы меню в режиме программирования.

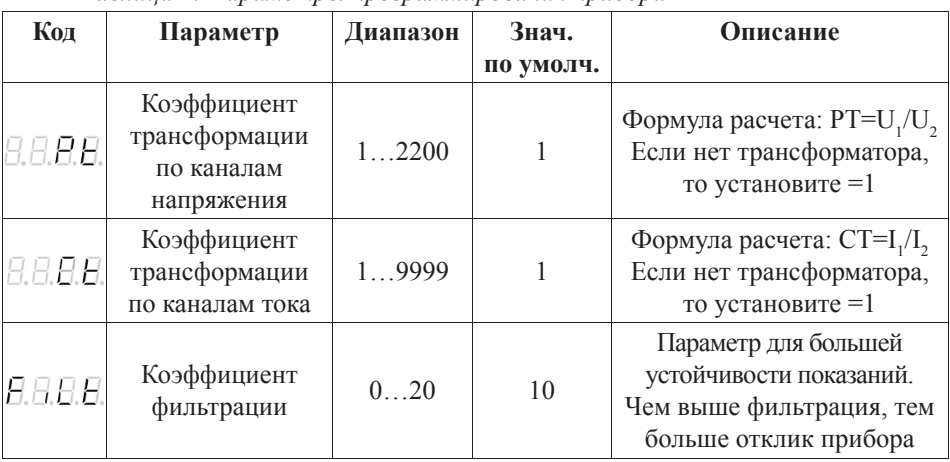

*Таблица 1. Параметры программирования прибора*

*Продолжение таблицы 1*

| Код               | Значение                                   | Диапазон            | Знач.<br>по умолч. | Описание                                                                                                  |
|-------------------|--------------------------------------------|---------------------|--------------------|----------------------------------------------------------------------------------------------------|
| 8.8.8.9.          | Режим работы<br>реле 1<br>(клеммы 4, 5, 6) | 06                  | 1                  | См. табл. 2                                                                                               |
| 8.8.8.9.          | Нижняя уставка<br>реле 1                   | $-10120$<br>$(\%)$  | 10                 | Нижняя уставка<br>для сигнализации<br>или передачи                                                        |
| 8.8.8.8.          | Верхняя уставка<br>реле $1$                | $-10120$<br>$(\%)$  | 100                | Верхняя уставка<br>для сигнализации<br>или передачи                                                       |
| 8.8.8.8.          | Режим работы<br>реле 2<br>(клеммы 11, 12)  | 06                  | $\overline{2}$     | См. табл. 2                                                                                               |
| 8.8.8. <b>8</b> . | Нижняя уставка<br>реле 2                   | $-10120$<br>$(\%)$  | 10                 | Нижняя уставка<br>для сигнализации<br>или передачи                                                        |
| 8.8. <b>8.8</b>   | Верхняя уставка<br>реле 2                  | $-10120$<br>$(\%)$  | 100                | Верхняя уставка<br>для сигнализации<br>или передачи                                                       |
| 8.8.8.8.          | Режим работы<br>реле 3<br>(клеммы 13, 14)  | 06                  | 3                  | См. табл. 2                                                                                               |
| 8.8.8.8.          | Нижняя уставка<br>реле 3                   | $-10120$<br>$(\%)$  | 10                 | Нижняя уставка<br>для сигнализации<br>или передачи                                                        |
| 日日日日              | Верхняя уставка<br>реле 3                  | $-10120$<br>$(\%)$  | 100                | Верхняя уставка<br>для сигнализации<br>или передачи                                                       |
| 8.8. <b>8.8</b> . | Гистерезис<br>сигнализации                 | 0, 150, 0<br>$(\%)$ | 2,0                | Величина мертвой зоны<br>возле уставок сигнализации                                                       |
| 8.8.8.8.          | Задержка<br>сигнализации                   | 0, 060, 0<br>(c)    | $\boldsymbol{0}$   | Временной промежуток,<br>по истечении которого<br>сработает сигнализация при<br>выходе за границы уставок |
| 8.8.8.8           | Тип передачи                               | 02                  | 2                  | $0 - \tau$ ип $010$ мА,<br>$1 - \text{tcm} 020 \text{mA}$<br>$2 - \text{t+4}$ 20мА                        |

*Примечание: пункт меню «Тип передачи» появляется, если режим работы любого из реле настроен на передачу значений с данного выхода.*

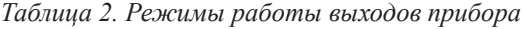

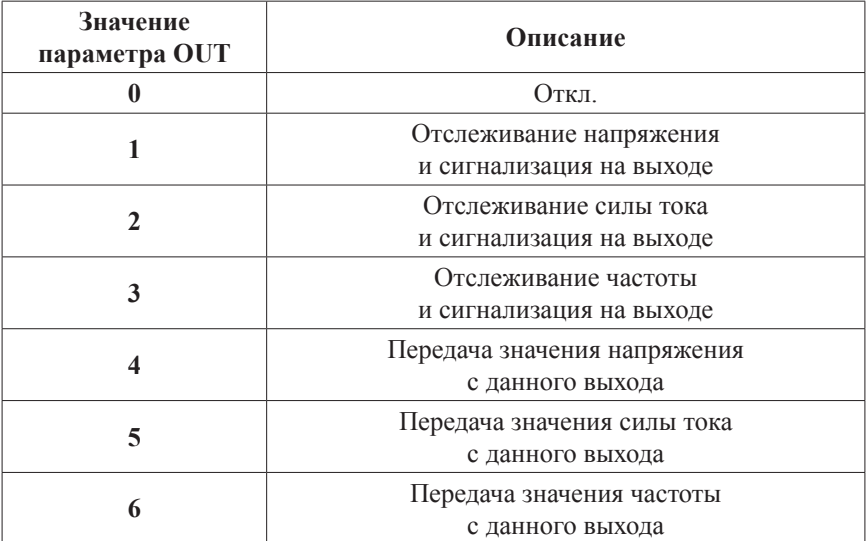

# **ТЕХНИЧЕСКИЕ ХАРАКТЕРИСТИКИ**

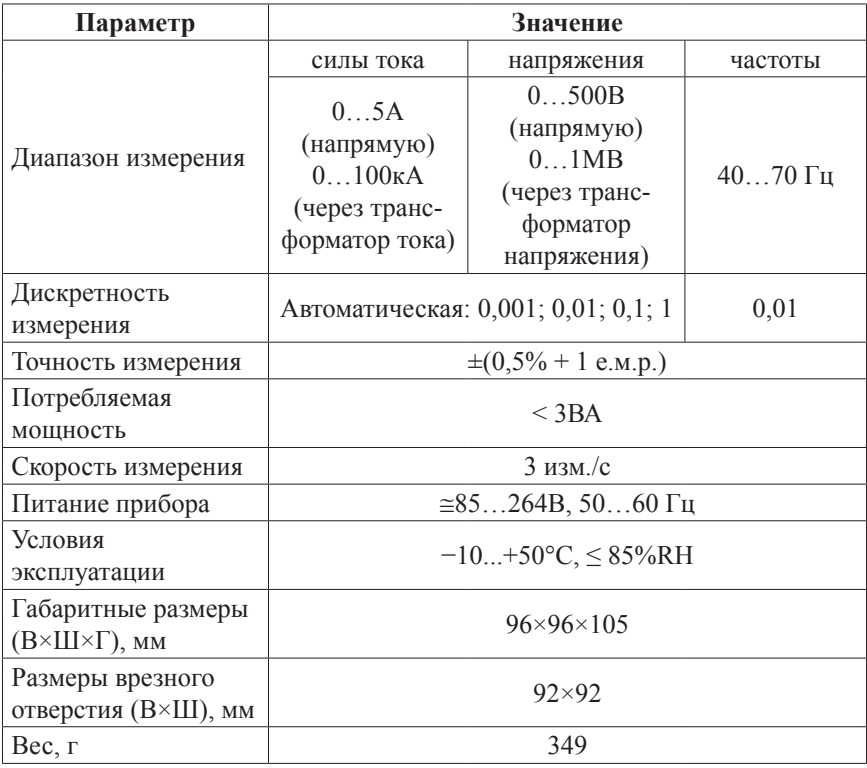

#### **КОМПЛЕКТАЦИЯ**

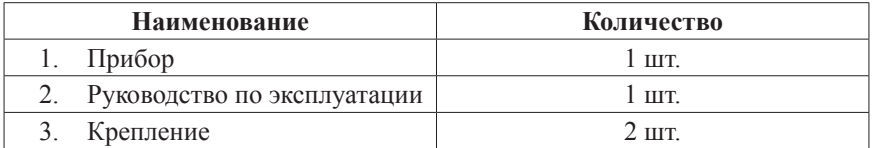

# **ГАРАНТИЙНЫЕ ОБЯЗАТЕЛЬСТВА**

Гарантийный срок устанавливается 12 месяцев от даты продажи.

После окончания срока действия гарантии за все работы по ремонту и техобслуживанию с пользователя взимается плата.

Поставщик не несет никакой ответственности за ущерб, связанный с повреждением изделия при транспортировке, в результате некорректного использования или эксплуатации, а также в связи с подделкой, модификацией или самостоятельным ремонтом изделия.

Дата продажи:  $\overline{\phantom{a}}$  , where  $\overline{\phantom{a}}$ *Производитель: ООО «Автоматика» 195265, г. Санкт-Петербург, а/я 71 www.automatix.com E-mail: support@automatix.ru Тел./факс: (812) 324-63-80*

**М.П.**

*Поставщик: ТД «Энергосервис» 195265, г. Санкт-Петербург, а/я 70 www.kipspb.ru E-mail: arc@pop3.rcom.ru Тел./факс: (812) 327-32-74, 928-32-74*

# **СВИДЕТЕЛЬСТВО О ПРИЕМКЕ**

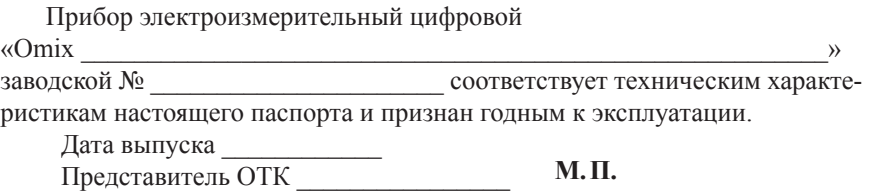

Дата продажи

# **ОБРАТНАЯ СВЯЗЬ**

Со всеми вопросами и предложениями обращайтесь:

• по адресу электронной почты: support@automatix.ru;

• по обычной почте: 195265, Санкт-Петербург, а/я 71;

• по телефону: (812) 324-63-80.

Программное обеспечение и дополнительная информация могут быть найдены на нашем интернет-сайте **www.kipspb.ru/support**.

### **СВЕДЕНИЯ О ПОВЕРКЕ ПРИБОРОВ ЭЛЕКТРОИЗМЕРИТЕЛЬНЫХ ЦИФРОВЫХ «Omix»**

Прибор электроизмерительный цифровой

 $\wedge$   $\wedge$ 

заводской №

Поверка прибора «Omix» осуществляется в соответствии с Методикой поверки МП-2203-0178-2009, утвержденной ГЦИ СИ ФГУП «ВНИИМ им. Д.И. Менделеева» в 2009 г., по заказу клиента. Межповерочный интервал – 4 года.

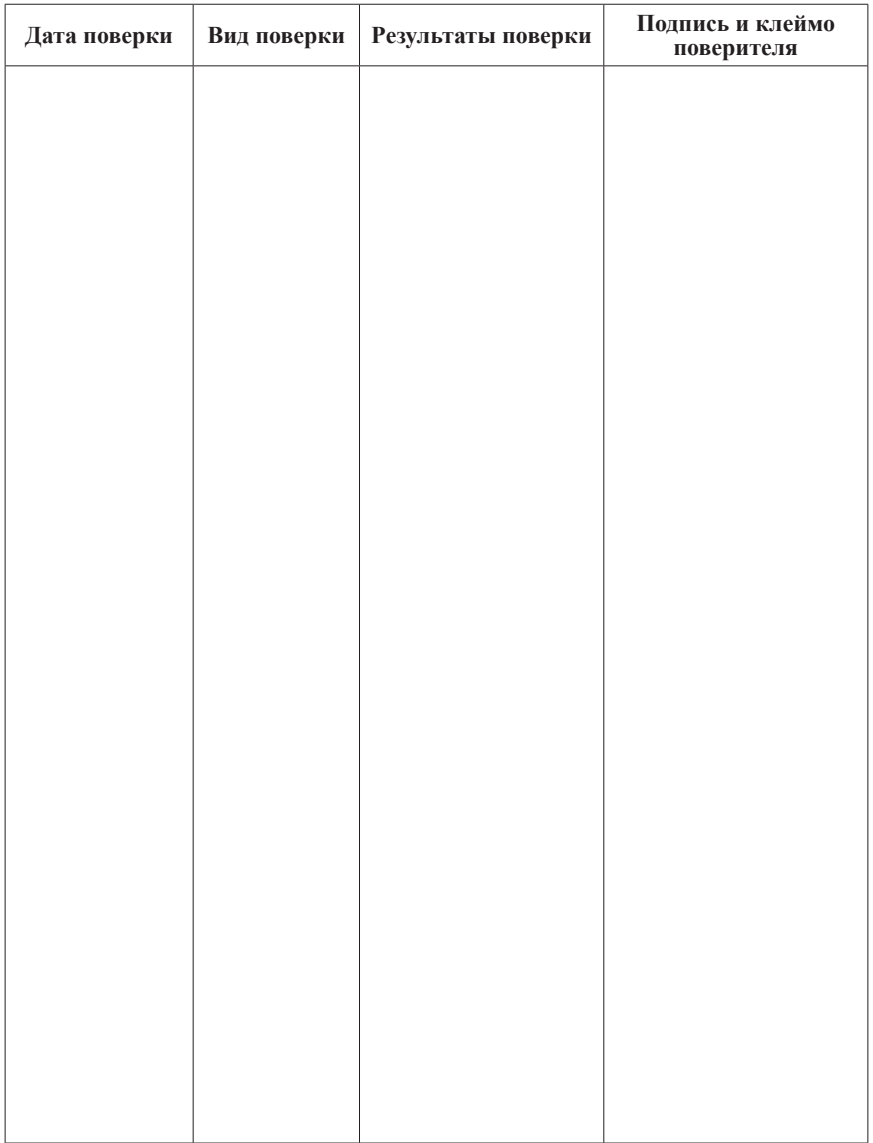

# *Мультиметры трехфазные щитовые Omix, UMG*

• Амперметр, вольтметр, частотомер, 96×96 мм

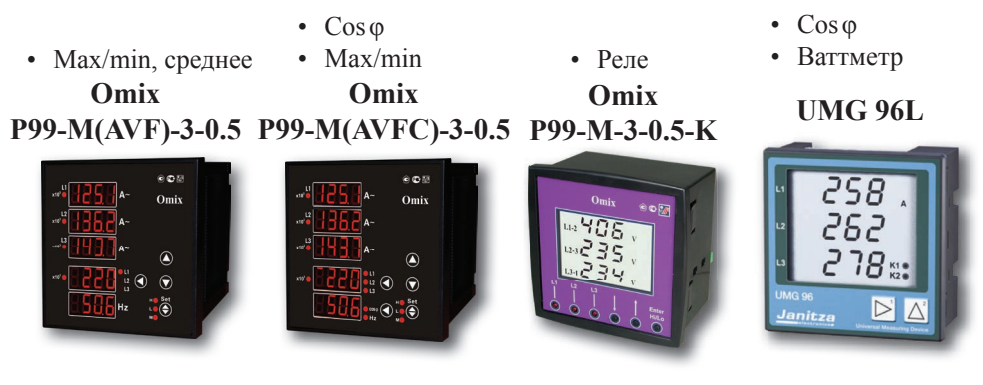

• Амперметр, вольтметр, частотомер, cos ф, ваттметр, измеритель энергии, RS-485

**UMG 96RM**

# **Omix P99-M-3-0.5-RS485 Omix P99-М(ML)-3-0.5-RS485**

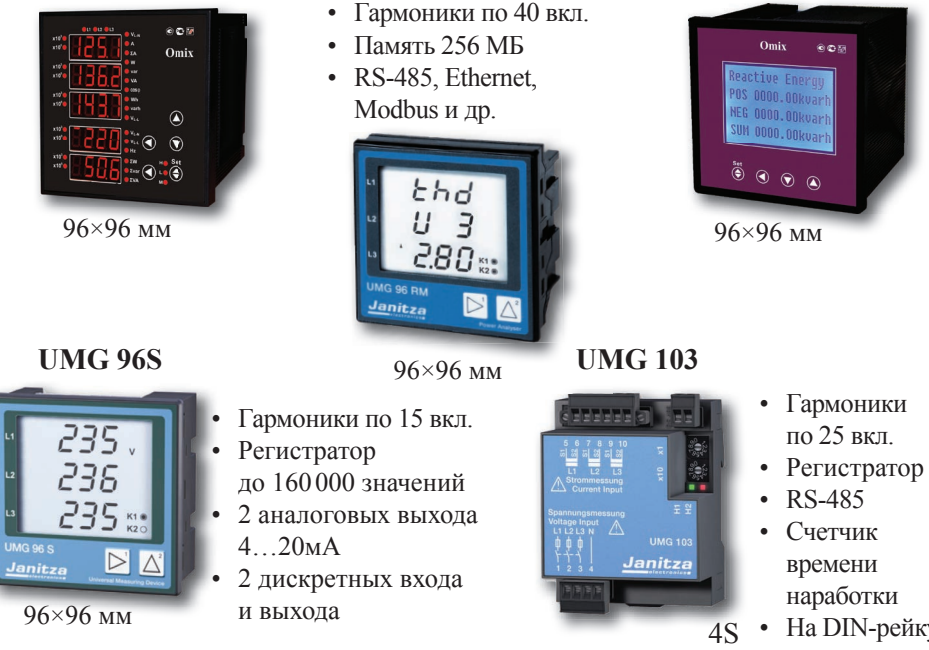

• На DIN-рейку